# **IMPLEMENTASI** *HARDWARE IN THE LOOP* **(HIL) PADA PRAKTIKUM BERBASIS ARDUINO – MATLAB/SIMULINK**

 $H$ ilmansyah<sup>1</sup>, Angga Wahyu Aditya<sup>2</sup>, Restu Mukti Utomo<sup>3</sup>, Andi Baladewa Armada Canda<sup>4</sup>, Rian Septiadi<sup>5</sup>, *Program Studi Teknologi Listrik – Jurusan Teknik Elektro – Politeknik Negeri Balikpapan1,2,3,4,5 Program Studi Teknik Listrik – Jurusan Teknik Elektro – Politeknik Negeri Semarang3,4,5 hilmansyah@poltekba.ac.id<sup>1</sup> , angga.wahyu@poltekba.ac.id<sup>2</sup> , restu.mukti@poltekba.ac.id<sup>3</sup> , baladewaarmada1@gmail.com<sup>4</sup> , rianseptiadi72@gmail.com <sup>5</sup>*

# *ABSTRACT*

*In general, the Hardware in the Loop (HIL) simulation is very suitable for Polytechnics that will open new study programs where practical tools are inadequate. This research develops learning media, especially in practical matters by using Arduino-MATLAB / Simulink-based HIL. Arduino is a microcontroller board based on ATmega328 (datasheet). Arduino deprogram uses C language with IDE from Arduino which is a sketch. The workings of this method is to combine software and hardware in which the HIL simulation framework presented allows the actual physical parts to be incorporated into the framework while representing others whose behavior is better known and modeled in the simulation model. For example, the use of a HIL simulation framework is illustrated through a brief practicum on input voltage control capacitors. In this research, the HIL simulation has been designed in such a way as to be able to help to simulate complex work to make it easier. Simulation using HIL can facilitate student practicum activities by providing industrial equipment that is not affordable. Complex circuits can be more easily created in the MATLAB application and simplified by the HIL method. The results of this study indicate that students can design a circuit model and present the actual system without having to use actual tools.*

*Keywords: Hardware in The Loop, MATLAB/Simulink, Arduino*

#### **ABSTRAK**

Secara umum, simulasi *Hardware in The Loop* (HIL) sangat cocok diterapkan pada Politeknik yang akan membuka program studi baru yang alat alat praktikumnya belum memadai. Penelitian ini mengembangkan media pembelajaran khususnya dalam hal praktikum dengan menggunakan HIL berbasis Arduino-MATLAB / Simulink. Arduino adalah *board microcontroller* berbasis ATmega328 (*datasheet).* Arduino deprogram menggunakan bahasa C dengan IDE dari Arduino yaitu sketch. Cara kerja dari metode ini adalah dengan menggabungkan perangkat lunak dan perangkat keras yang dimana kerangka kerja simulasi *HIL* yang disajikan memungkinkan bagian fisik aktual tersebut dimasukkan kedalam kerangka kerja sembari mewakili yang lain yang perilakunya lebih dikenal dan dimodelkan dalam model simulasi. Sebagai contoh, penggunaan kerangka kerja simulasi *HIL* diilustrasikan melalui praktikum singkat tentang kontrol masukan tegangan kapasitor. Dalam penelitian ini simulasi *HIL* telah dirancang sedemikian rupa agar mampu membantu untuk meng-simulasikan pekerjaan pekerjaan yang rumit agar dapat lebih mudah. Simulasi dengan menggunakan HIL dapat mempermudah kegiatan praktikum mahasiswa dengan menyediakan alat alat industri yang tidak terjangkau. Rangkaian yang rumit dapat lebih mudah dibuat didalam aplikasi MATLAB dan disederhanakan dengan metode *HIL*.Hasil dari penelitian ini menunjukkan bahwa mahasiswa dapat merancang sebuah model rangkaian dan mempresentasikan sistem sebenarnya tanpa harus menggunakan alat alat yang sebenarnya. **Kata kunci:** *Hardware in The Loop*, MATLAB/Simulink, Arduino

#### **PENDAHULUAN**

Kegiatan praktikum pada mahasiswa D3 Jurusan Teknik Elektro merupakan kegiatan yang sangat penting untuk menghasilkan lulusan yang terampil dan kompeten. Kegiatan praktikum menjadi sangat penting karena melalui kegiatan ini mahasiswa diberi kesempatan untuk mendapatkan pengalaman nyata dalam mengaplikasikan teori dan pembuktian ilmiah terhadap mata kuliah tertentu. Biasanya kegiatan praktikum dilakukan didalam laboratorium dengan menggunakan alat yang sesuai dengan kegiatan praktikum tersebut. Akan tetapi pada praktiknya, ditemukan berbagai kesulitan dan keterbatasan seperti kurangnya fasilitas laboratorium dikarenakan harga alat yang mahal atau alat tersebut berpotensi menimbulkan bahaya jika disediakan langsung di laboratorium karena memiliki fungsi yang sama dengan industri

sesungguhnya sementara system keamanan di kampus belum memadai. Untuk mengakali hal tersebut, biasa digunakan perangkat lunak sebagai pembantu dalam melakukan praktikum dengan metode simulasi didalam komputer. Praktikum dengan bantuan perangkat lunak terbukti berhasil memangkas harga alat alat praktikum serta menjamin keamanan didalam laboratorium.

Selama beberapa tahun terakhir, kemajuan dalam sistem perangkat lunak telah berkembang pesat, sehingga dapat dengan mudah mengsimulasikan hal hal yang rumit menjadi lebih mudah. Bersamaan dengan kemajuan ini, kami mencoba untuk menerapkannya dalam kegiatan praktikum kami di kampus. Kita mengenal *Model In The Loop* (MIL), *Software In The Loop* (SIL), *Processor In The Loop* (PIL), *FPGA In The Loop* (FIL), dan *Hardware In The Loop*  (HIL). Untuk fokus kami saat ini, adalah menerapkan aplikasi *HIL* berbasis Arduino-MATLAB / Simulink, sebagai sarana penunjang praktikum. Simulasi *HIL*, adalah teknik yang biasa digunakan dalam pengujian sistem *real time* yang kompleks. Simulasi *HIL* membantu dalam pengembangan sistem yang rumit karena menyediakan *platform* yang efektif hanya dalam satu komputer. Sederhananya, simulasi *HIL* dapat dengan mudah mensimulasikan atau membantu pengembangan suatu sistem dengan biaya murah dan minim resiko. Perbedaan *HIL* dengan sistem simulasi lainya adalah, HIL masih memberikan kesempatan pada manusia untuk secara langsung mengakses beberapa komponen kecil dengan tangan mereka sendiri yang output komponennya kemudian ditampilkan pada layar komputer. Sistem seperti ini sangat cocok diterapkan pada mahasiswa Politeknik yang menganut system pendidikan vokasi. Hal ini yang mendasari mengapa kami memilih simulasi HIL berbasis Arduino-MATLAB / Simulink sebagai sarana penunjang praktikum karena penggunaannya yang efisien tapi mahasiswa tetap terlibat dalam praktiknya.

# **METODE PENELITIAN**

Dalam penelitian ini metode yang digunakan adalah metode eksperimen dengan langkahlangkah sebagai berikut:

1. Membuat rangkaian yang ingin disimulasikan dalam MATLAB / Simulink.

MATLAB/Simulink adalah lingkungan komputasi neumerikal dan bahasa pemrograman komputer generasi keempat. MATLAB memugkinkan memmanipulasi matriks, pem-plot-an fungsi dan data, implementasi algoritma, pembuatan antarmuka pengguna, dan antarmuka-an dengan program dalam bahasa lainnya. Sebuah paket tambahan, Simulink, menambahkan simulasi grafis multiranah dan desain berdaar model uutk sistem terlekat dan dinamik.

- 2. Membuat model rangkaian menggnakan metode PID. *Proportional-Integral-Derivative controller* (PID) merupakan kontroler mekanisme umpan balik yang biasanya dipakai pada sistem control industri.
- 3. Menyusun rangkaian *HIL*.
- *HIL* adalah teknik yang digunakan dalam pengujian sistem *real time* yang kompleks.
- 4. Terakhir, dilakukan uji coba pengendalian *HIL*.

## **Contoh Pengaplikasian HIL Pada Rangkaian RC** *Series*

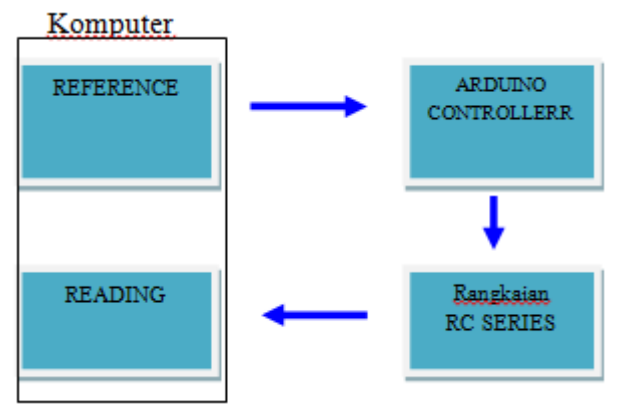

Gambar 1. Simulasi HIL

Dari reference (computer) menjalankan sistem seperti gambar 1 ke Arduino *controller*. Dari arduino controller menuju RC series, kemudian output nya dikeluarkan di layar computer. Dimana R adalah resitansi dan C adalah capasitansi.

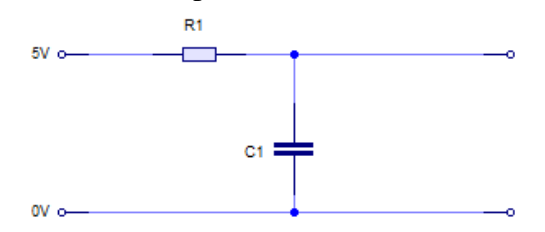

Gambar 2. Rangkaian RC Series

$$
TF = \frac{1}{RCS + 1} \tag{1}
$$

Persamaan 1 menunjukkan fungsi alih dari rangkaian RC *series* yang ada pada gambar 1. Rangkaian ini memiliki sifat pembagian tegangan secara vektoris dimana arus (i) yang mengalir pada hubung seri adalah sama besar akibat sebuah resistor dan kapasitor dihubungan pada tegangan bolak balik sinusioda.

# **HASIL DAN PEMBAHASAN**

Gambar 3 merupakan implementasi praktikum dari simulasi *HIL* yang di tunjukan Gambar 1.

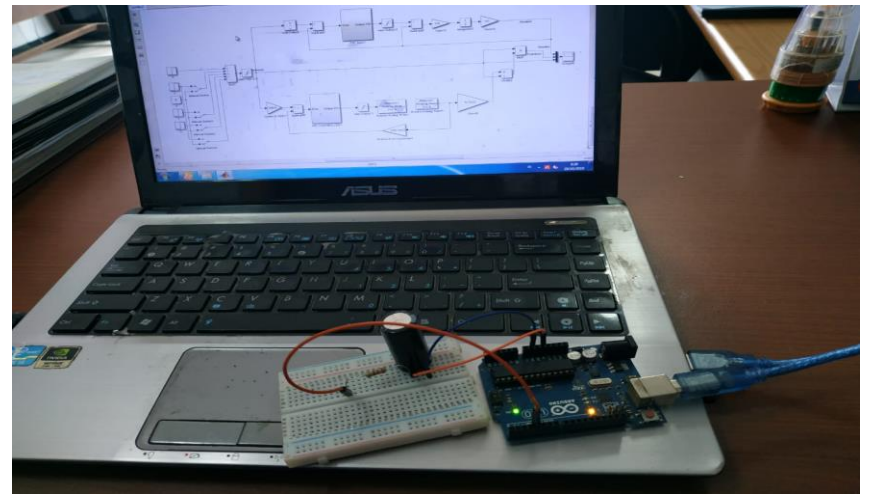

Gambar 3. Implementasi praktikum *HIL*

Setelah meng-implementasikan *HIL* didapatkan rangkaian seperti gambar di bawah.

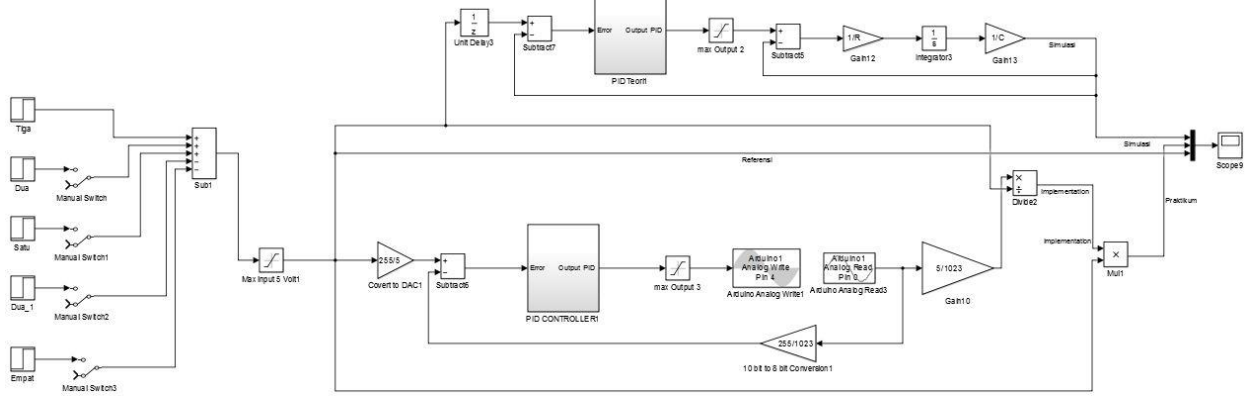

Gambar 4. Rangkaian *HIL*

Rangkaian diatas merupakan hasil simulasi rangkaian *HIL* yang terdiri dari:

- 1. *Step*, sebagai nilai input tegangan.
- 2. Manual *switch*, sebagai saklar manual untuk mengendalikan nilai input tegangan.
- 3. *Subtract*, merubah nilai set point
- 4. *Limiter*, sebagai pembaas tegangan maksimum untuk Arduino.
- 5. *Convert* tegangan *set point* ke nilai 8 bit DAC, sebagai pengubah digit dalam system angka biner atau bit.
- 6. Unit *delay*, sebagai penampung dan penunda input dengan periode sampel yang telah ditentukan. Ketika ditempatkan dalam subsistem iterator, maka akan menhan dan menunda inputnya dengan satu iterasi.
- 7. PID, sebagai pengoreksi nilai kesalahan setiap waktu dengan penyetelan variable control.
- 8. Arduino analog write, sebagai penghasil sinyal PWM (*pulse width modulation*) pada pin penghasil PWM.
- 9. Arduino analog read, pembaca ADC.

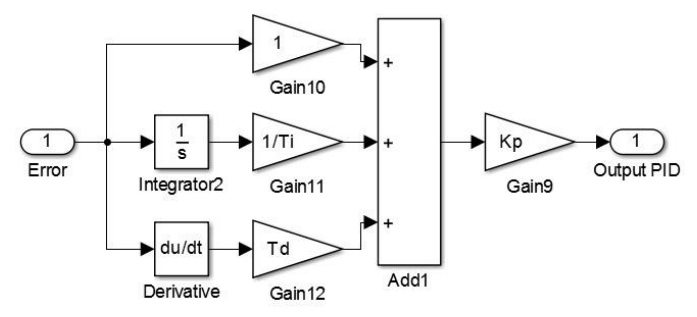

Gambar 5. Persamaan pengendali PID

Gambar 5 merupakan persamaan pengendali PID dengan parameter sebagai berikut :

Keterangan :  $Kp = 5$ 

 $Ti = 10$ 

- $Td = 0,006$ R =  $1000 \Omega$
- $C = 0,0022 \text{ F}$

Setelah semua selesai di implementasikan, dibuat dan di rangkai ketika di jalankan atau di *run*, maka akan menghasilkan grafik seperti dibawah ini:

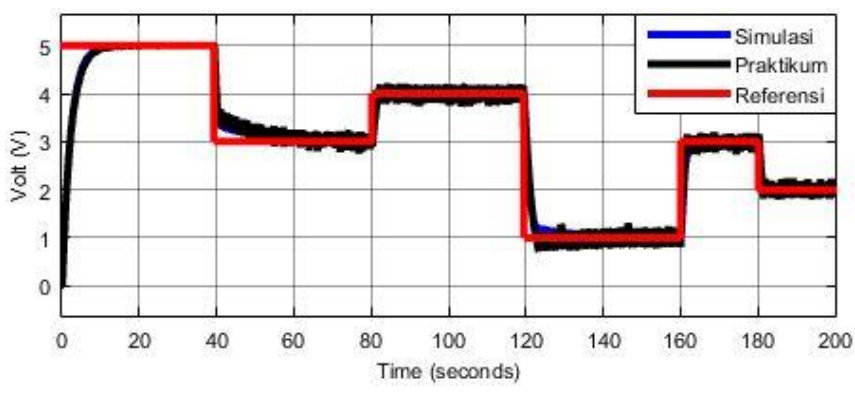

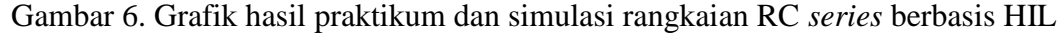

Gambar 6 merupakan hasil praktikum dan simulasi rangkaian RC series dengan nilai tegangan awal 5 volt kemudian detik ke 40 di turunkan 3 volt sampai detik ke 80 lalu dinaikan ke 4 volt sampai 120 detik diturunkan ke 1 volt sampai di detik 160 dinaikan lagi ke 3 volt dan trakhir di detik 180 diturunkan ke 2 volt.

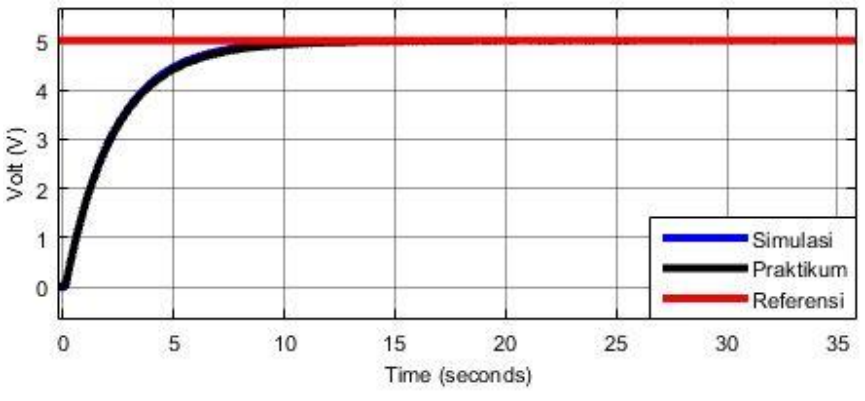

Gambar 7. Grafik dengan nilai tegangan 5 volt

Gambar 7 menunjukan tegangan set point 5 volt dari 0 sampai di detik ke 38, praktikum dan simulasi membutuhkan waktu 10 detik untuk mencapai tegangan set point.

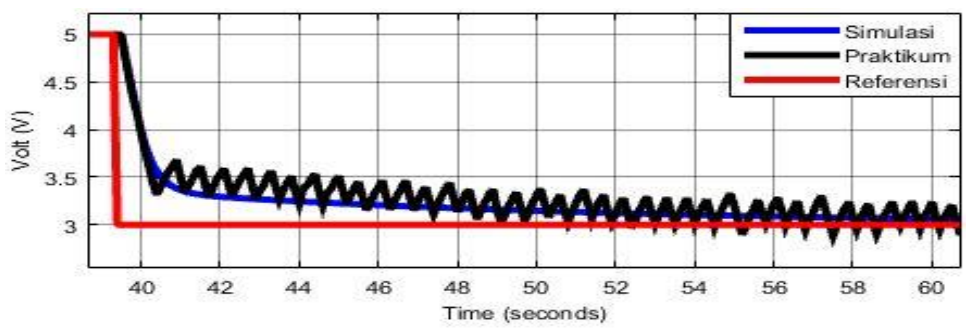

Gambar 8. Grafik dengan nilai tegangan 3 volt

Gambar 8 menunjukan tegangan set point yang di turunkan dari 5 volt ke 3 volt di detik ke 38, praktikum dan simulasi membutuhkan waktu 22 detik untuk mencapai tegangan set point 3 volt, dengan error steady state sebesar 0,4 volt.

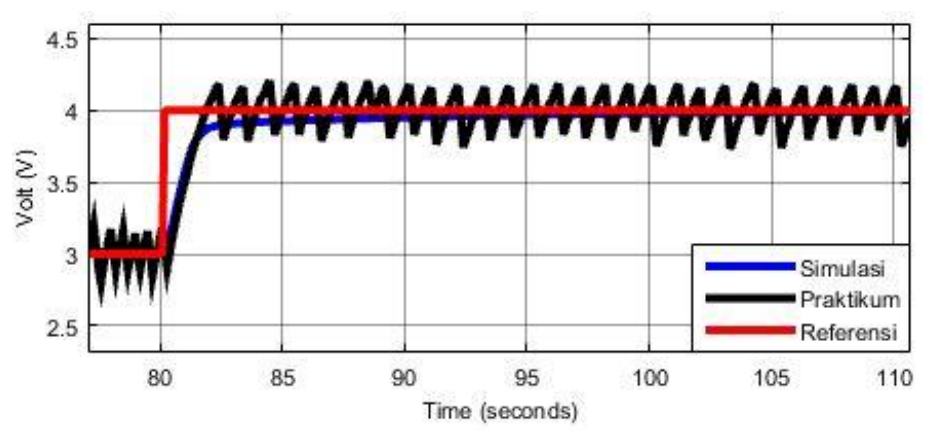

Gambar 9. Grafik dengan nilai tegangan 4 volt

Gambar 9 menunjukan tegangan set point yang di naikkan dari 3 volt ke 4 volt di detik ke 80, praktikum dan simulasi membutuhkan waktu 15 detik untuk mencapai tegangan set point 4 volt, dengan error steady state sebesar 0,4 volt.

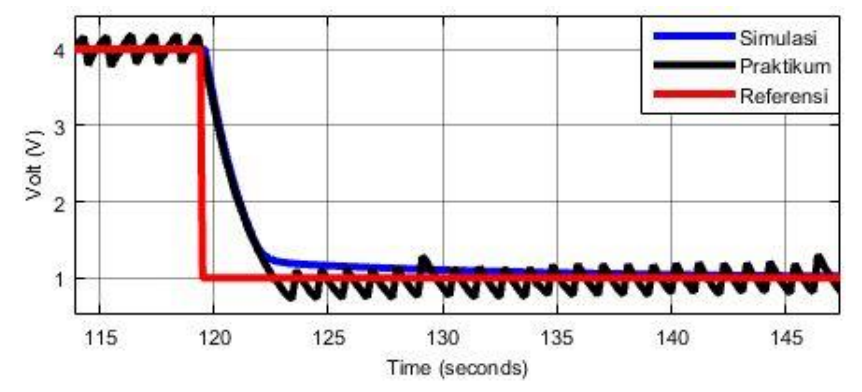

**Gambar 10.** Grafik dengan nilai tegangan 1 volt

Gambar 10 menunjukan tegangan set point yang di turunkan dari 4 volt ke 1 volt di detik ke 118, praktikum dan simulasi membutuhkan waktu 22 detik untuk mencapai tegangan set point 1 volt, dengan error steady state sebesar 0,4 volt.

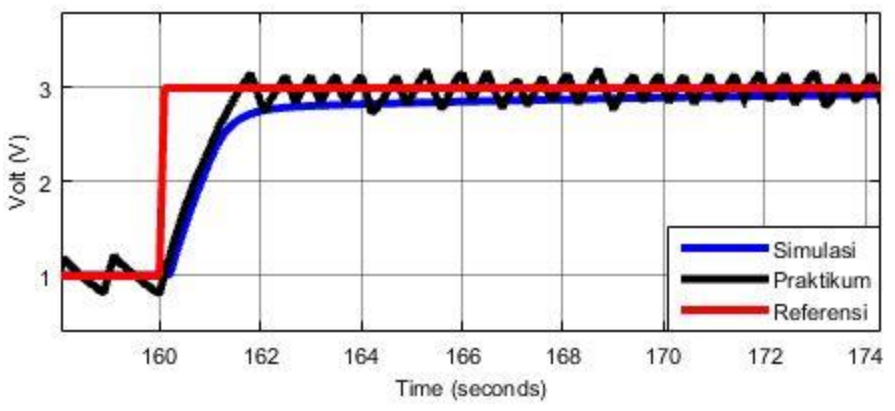

**Gambar 11.** Grafik dengan nilai tegangan 3 volt

Gambar 11 menunjukan tegangan set point yang di naikkan dari 1 volt ke 3 volt di detik ke 160, praktikum dan simulasi membutuhkan waktu 14 detik untuk mencapai tegangan set point 3 volt, dengan error steady state sebesar 0,4 volt.

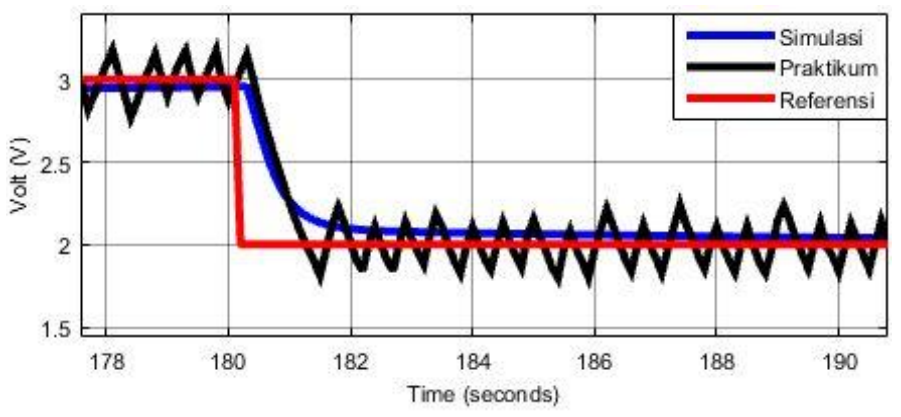

**Gambar 12.** Grafik dengan nilai tegangan 2 volt

Gambar 12 menunjukan tegangan set point yang di turunkan dari 3 volt ke 2 volt di detik ke 180, praktikum dan simulasi membutuhkan waktu 14 detik untuk mencapai tegangan set point 2 volt, dengan error steady state sebesar 0,4 volt.

**Teknik Listrik, Elektronika dan Telekomunikasi - B28**

## **KESIMPULAN**

Berdasarkan hasil pengujian yang dilakukan, maka dapat disimpulkan bahwa:

- 1. Dalam penelitian ini simulasi *HIL* telah dirancang sedemikian rupa agar mampu membantu untuk meng-simulasikan pekerjaan pekerjaan yang rumit agar dapat lebih mudah.
- 2. Simulasi dengan menggunakan HIL dapat mempermudah kegiatan praktikum mahasiswa dengan menyediakan alat alat industri yang tidak terjangkau.
- 3. Rangkaian yang rumit dapat lebih mudah dibuat didalam aplikasi MATLAB/Simulink dan disederhanakan dengan metode *HIL*.

## **DAFTAR PUSTAKA**

- Doudou gao, J. B. (2019). Co(Bo2)2 supported on MIL-101 as high-performance anode material for Li-ion battery. *Journal Pre-proof*, 1-23.
- J. Sobata, M. G. (2019). *Raspberry Pi-based HIL simulators for control education.* Pilsen: ELSEVIER.
- Junyeon Hwang, K. H. (2008). Evaluation of Lane Keeping Assistance Controllers in HIL Simulations. *Proceedings of the 17th World Congress The International Federation of Automatioc Control* (pp. 1-6). Seoul: Elsevier.
- M.Rasyid Al Ghafar, W. A. (2018). Simulasi Hardware in the Loop untuk redundasi Tiga Modul Autopilot. *Jurnal Inovasi Pertahanan dan Keamanan*, 1-9.
- Rif'an, M. (2018). Pengembangan Hardware in The Loop Untuk Praktikum Sistem Kendali. *Jurnal Autocracy*, 1-7.
- Xue Jiang, S. D. (2018). An innovative generic platform to simulate real-time PTO damping forces for ocean energy converters based on SIL method. *Ocean Engineering*, 1-13.
- Doudou gao, J. B. (2019). Co(Bo2)2 supported on MIL-101 as high-performance anode material for Li-ion battery. *Journal Pre-proof*, 1-23.
- Elham Yazdani Bejarbaneh a, A. B. (2019). A new adjusting technique for PID type fuzzy logic controller using PSOSCALF optimization algorithm. *Applied Soft Computing Journal*, 1- 26.
- J. Sobata, M. G. (2019). *Raspberry Pi-based HIL simulators for control education.* Pilsen: ELSEVIER.
- Junyeon Hwang, K. H. (2008). Evaluation of Lane Keeping Assistance Controllers in HIL Simulations. *Proceedings of the 17th World Congress The International Federation of Automatioc Control* (pp. 1-6). Seoul: Elsevier.
- M.Rasyid Al Ghafar, W. A. (2018). Simulasi Hardware in the Loop untuk redundasi Tiga Modul Autopilot. *Jurnal Inovasi Pertahanan dan Keamanan*, 1-9.
- Meena E, G. R. (2019). Optimal fractional-order PID control for plasma shape, position, and current. *Fusion Engineering and Design*, 1-7.
- Rif'an, M. (2018). Pengembangan Hardware in The Loop Untuk Praktikum Sistem Kendali. *Jurnal Autocracy*, 1-7.
- Xue Jiang, S. D. (2018). An innovative generic platform to simulate real-time PTO damping forces for ocean energy converters based on SIL method. *Ocean Engineering*, 1-13.